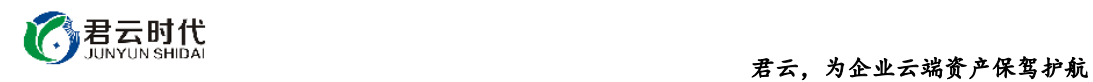

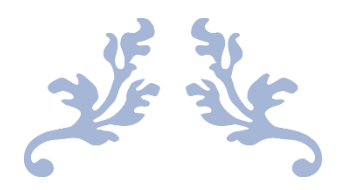

# RABBITMQ 运行环境 (UBUNTU16.04 64 位 安全优化)

# 镜像使用手册

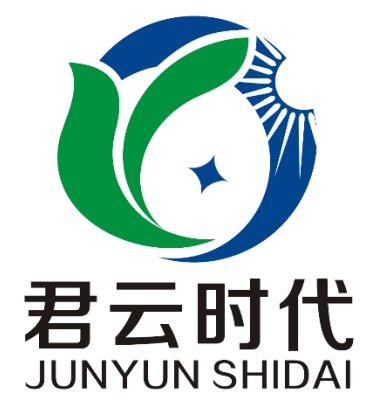

## 北京君云时代科技有限公司 北京市朝阳区四惠东华腾世纪总部公园 A 座 6 层

#### **2017-4-25**

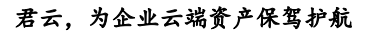

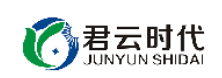

## 前 言

#### 【版权与独立性说明】

(1)本文声明所介绍技术产品是基于北京君云时代科技有限公司进行的研 究工作和取得的研究成果,"君云时代"(简称,下同)对本文及相应技术产品 内容单独完全享有版权,任何形式的侵权盗用行为将会被依法追究责任。

(2)文中介绍技术流程与操作要点不一定完全体现镜像功能,具体细节以 实际操作为准,解释权归"君云时代"所有,欢迎广大用户及技术爱好者参与 使用并提出宝贵建议。

(3)如有各类建议及投诉意见,请及时拨打技术支持电话: 4008005185 转 10449,我们将真诚为您反馈处理结果。

【公司简介】

北京君云时代科技有限公司成立之初以企业级用户的信息化建设需求为导 向,分析大中小型企业、政府、教育、电商、金融、信息传播等行业的信息化 及信息安全现状,采用先进规范的信息技术和管理标准,致力于为广大企业级 用户提供综合的信息安全服务、集成服务、云端一站式解决方案。随着云计算 技术和市场的快速发展,公司以"中国最具竞争力的云服务商"为企业发展远 景,于 2016 年 3-6 月先后与阿里云市场、腾讯云市场、华为云市场达成合作。 近一年用户量快速成长,截止 2016 年底用户量累计过万。主要业务分布:集成 项目,线上和线下解决方案。主要客户为电商、金融、信息传播等行业用户。 君云时代将始终秉承"精、诚、一、新"的企业文化,助力企业用户轻松步入 DT 时代。

## 【联系我们】

1.公司地址:

北京市朝阳区四惠东华腾世纪总部公园 A 座 6 层 2.公司网站:

[http://www.cldera.com](http://www.cldera.com/)

3.通讯联络:

电话技术支持: 4008005185 转 10449 旺旺技术支持:cldera 邮箱技术支持[:support@cldera.com](mailto:support@cldera.com)

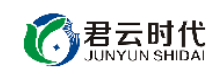

# 目录

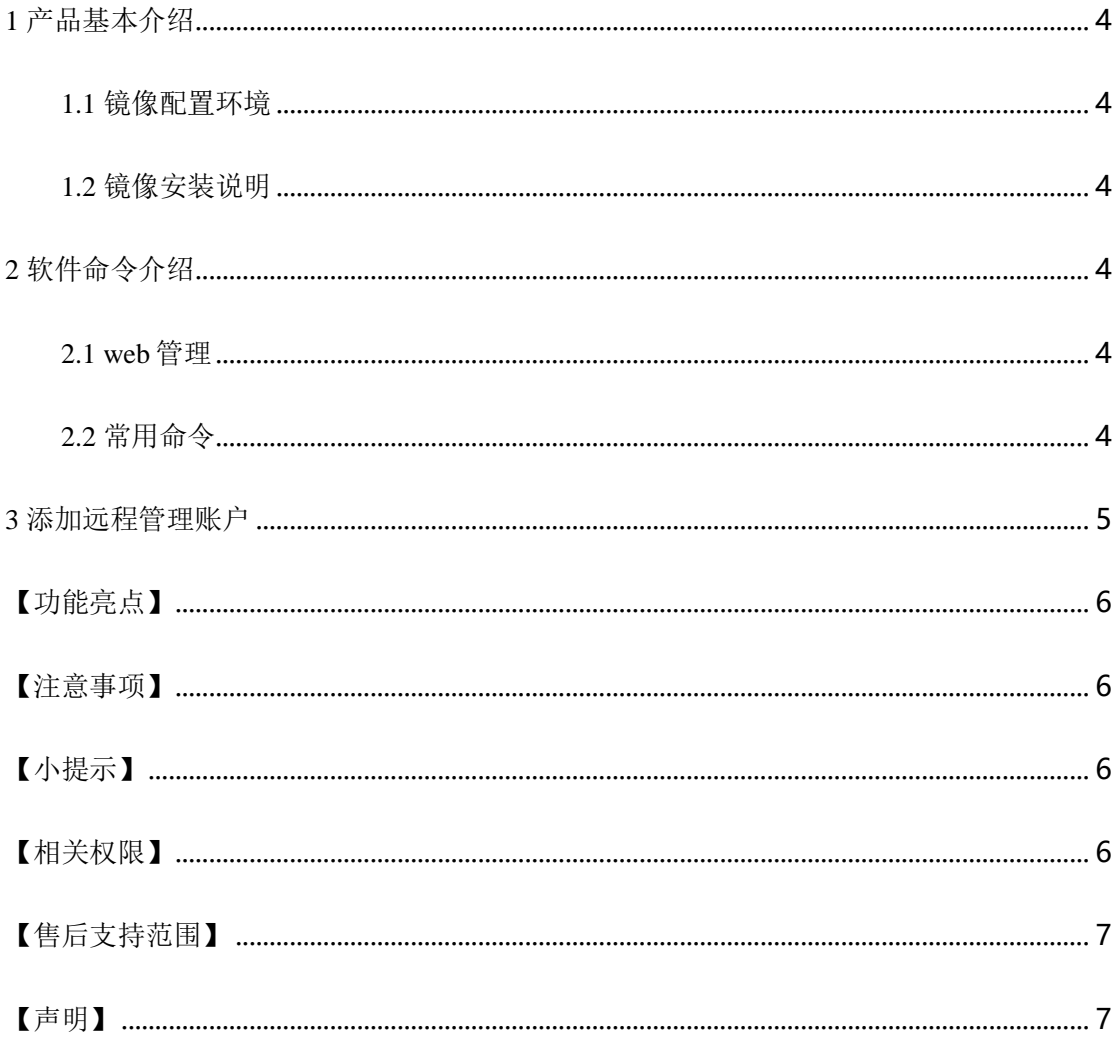

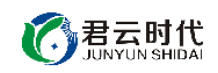

<span id="page-3-0"></span>1 产品基本介绍

<span id="page-3-1"></span>1.1 镜像配置环境

(1)操作系统:Ubuntu16.04 64 位。

(2)软件版本:Rabbitmq3.6.9。

<span id="page-3-2"></span>1.2 镜像安装说明

本镜像环境中集成的 Rabbitmq 环境基于 linux 命令中的 apt-get 进行安装, 自动从互联网的软件仓库中搜索、安装、升级、卸载软件或操作系统。对于可 能出现的相关故障问题,可依托于公司技术支持解决。

<span id="page-3-3"></span>2 软件命令介绍

<span id="page-3-4"></span>2.1 web 管理

web 管理页面:

http://IP:15672 账号: admin 密码: 123456

**[**注**]**出于安全考虑,请及时修改密码。该账号允许远程登录,请修改登录 权限。

<span id="page-3-5"></span>2.2 常用命令

开启命令: #service rabbitmq-server start

停止命令: #service rabbitmq-server stop

查看状态: #rabbitmqctl status

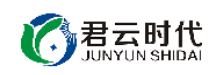

查看队列信息: #rabbitmqctl list\_queue

关闭应用: #rabbitmqctl stop\_app

启动应用: #rabbitmqctl start\_app

清除所有队列: #rabbitmqctl reset

<span id="page-4-0"></span>

3 添加远程管理账户

Rabbitmq 运行环境中出于安全性考虑,默认 guest 账户只能通过本地 localhost 连接,使用其他 IP 则无法直接使用 guest 账号,因此我们需新增远程 管理账号。下面以用户名"admin"和密码"123456"为例进行说明。

①添加用户,并设置密码:

#rabbitmqctl add\_user admin 123456

②设置 admin 用户为管理员

#set\_user\_tags admin administrator

③设置允许远程访问:

set\_permissions -p / admin ".\*" ".\*" ".\*"

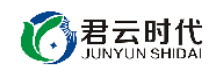

<span id="page-5-0"></span>【功能亮点】

(1) Rabbitmq 是一款由 erlang 开发的 AMQP 开源实现, 具有高可用并发 性、稳定、易用等优点。

(2) 安装了 web 管理插件, 便干操作使用。

(3)Rabbitmq 使用 apt-get 安装,便于升级和维护。

(4)支持多种客户端。

(5)对内核参数进行优化设置,进一步强化镜像安全性能。

(6)健全 sshd 服务的可靠性,充分适应整体需求。

(7)对系统服务进行优化,形成较为完善的服务环境体系。

<span id="page-5-1"></span>【注意事项】

(1)系统首次初始化启动较慢,请耐心等待,如长时间连不上请进入阿里 云管理控制台, 远程管理终端杳看状态。

(2)服务器管理员账户信息:Windows 系统远程桌面默认管理员账户为 administrator, Linux 系统 SSH 默认管理员账户为 root, 默认密码为新购 ECS 或 者初始化系统盘时所设置。

(3)开通本实例所需的安全组策略对应端口,操作方式如下:阿里云【控 制台】——【ECS 云主机】——【实例】,点开对应实例之后找到【安全组】, 【配置策略】上方菜单栏选择【公网入方向】,根据策略示例设置策略开放需 要的端口。

(4)更多使用说明请参照 PDF 镜像使用指南。

<span id="page-5-2"></span>【小提示】

登录系统后请及时修改账户密码和权限,做好安全管理工作。

<span id="page-5-3"></span>【相关权限】

(1)镜像中如有收费软件,请根据软件官方说明购买使用版权,因版权问 题产生的纠纷本公司概不负责。

(2)镜像操作系统为公司定制,并经过反复测试验证,请参照商品详情中 信息内容使用,除镜像本身默认环境问题,均不含任何人工技术支持。

(3)部分付费镜像有安全优化,但不保证服务器绝对安全,互联网中不存 在绝对安全的服务器,请做好代码安全,并培养良好的使用习惯。

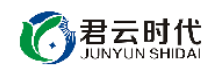

<span id="page-6-0"></span>【售后支持范围】

#### 关于售后服务:

(1)确保初始环境正常使用,如出现不能正常使用情况,请及时联系售后 技术支持;如用户个人需要其他配置、调试修改、故障排查,请联系在线技术 支持根据实际情况下单付费处理。

(2)如发现镜像存在安全漏洞,请及时联系售后技术支持免费修复漏洞。

(3)其他相关服务参照本公司服务类商品定价,下单后联系技术支持。

售后服务时间:工作日 **9:00—12:00,13:00-18:00**。

#### 关于业务范围:

服务器环境配置,故障排杳(不含程序自身问题),数据库配置更改,数 据库权限、账户,数据迁移,程序迁移,数据库故障排查等。

费用参考: 详情参照本公司服务类商品定价, 或咨询在线技术支持。

## 关于更多技术细节,可参考【先知云】技术文章 **[http://bbs.cldera.com/forum-](http://bbs.cldera.com/forum-59-1.html)[59-1.html](http://bbs.cldera.com/forum-59-1.html)**。

<span id="page-6-1"></span>【声明】

本镜像操作系统为公司技术人员细致研发定制,并经过反复测试验证,在 基本设计和性能运行上已较为完善可靠。如需使用方法、其他故障修复等技术 交流或支持,本公司将本着服务客户的态度热忱解决问题,但将酌情收取人工 成本费用。